# **Języki i metody programowania – Java INF302W Wykład 2 (część 2)**

Autor Dr inż. Zofia Kruczkiewicz

Autor: Zofia Kruczkiewicz, Języki i metody programowania – Java, wykład 2, część 2

1

## **Struktura wykładu**

**1. Identyfikacja danych reprezentowanych przez klasy podczas opracowania koncepcji prostego programu obiektowego. Tworzenie programów z użyciem jednej i wielu klas: budowa klasy, konstruktory, metody, zastosowanie składowych statycznych i niestatycznych, operator new, odwołanie do obiektów-operator kropka, wywołanie metod, przeciążenie metod.** 

## **Operatory**

Autor: Zofia Kruczkiewicz, Języki i metody programowania – Java, wykład 2, część 2 <sup>3</sup>

- Operatory jednoargumentowe i plus służą do określenia wartości dodatniej lub ujemnej.
- Operatory inkrementacji i dekrementacji przedrostkowej np. ++i lub --i wykonują się najpierw, zanim wykona się wyrażenie, w którym użyto te operatory.
- Operatory inkrementacji i dekrementacji przyrostkowej np. i++ lub i-- wykonują się po wykonaniu wyrażenia, w którym użyto te operatory.

#### **1.1. Przykład: Tworzenie pakietu operatory w nowym projekcie Operatory1 do przechowywania klas biznesowych. Projekt należy założyć wg pliku java\_wyklad1\_1.pdf**

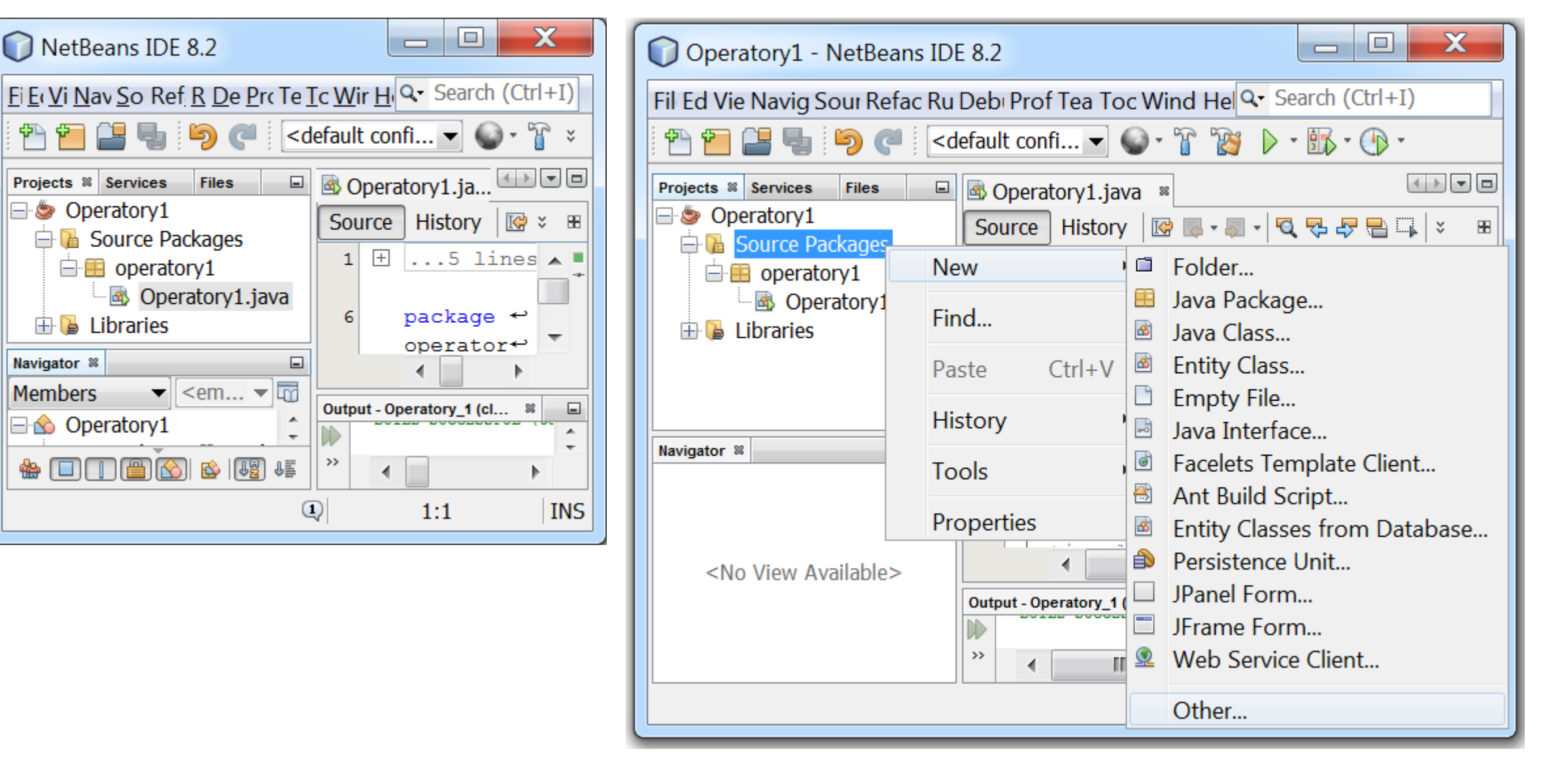

#### **(cd) Tworzenie pakietu operatory do przechowywania klas biznesowych**

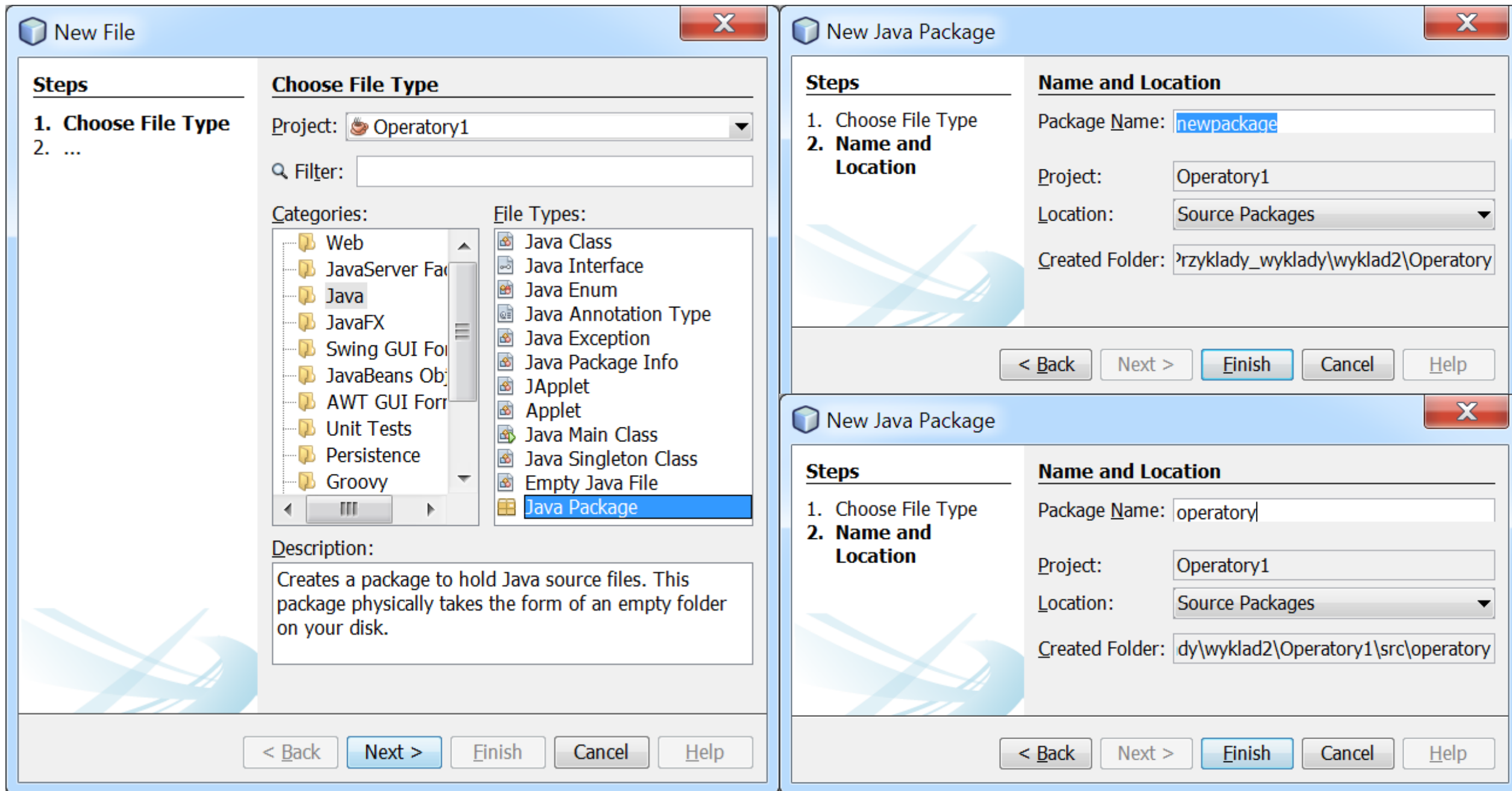

#### **1.2. Tworzenie klasy Javy Operatory\_1 w pakiecie operatory do przechowywania klas biznesowych**

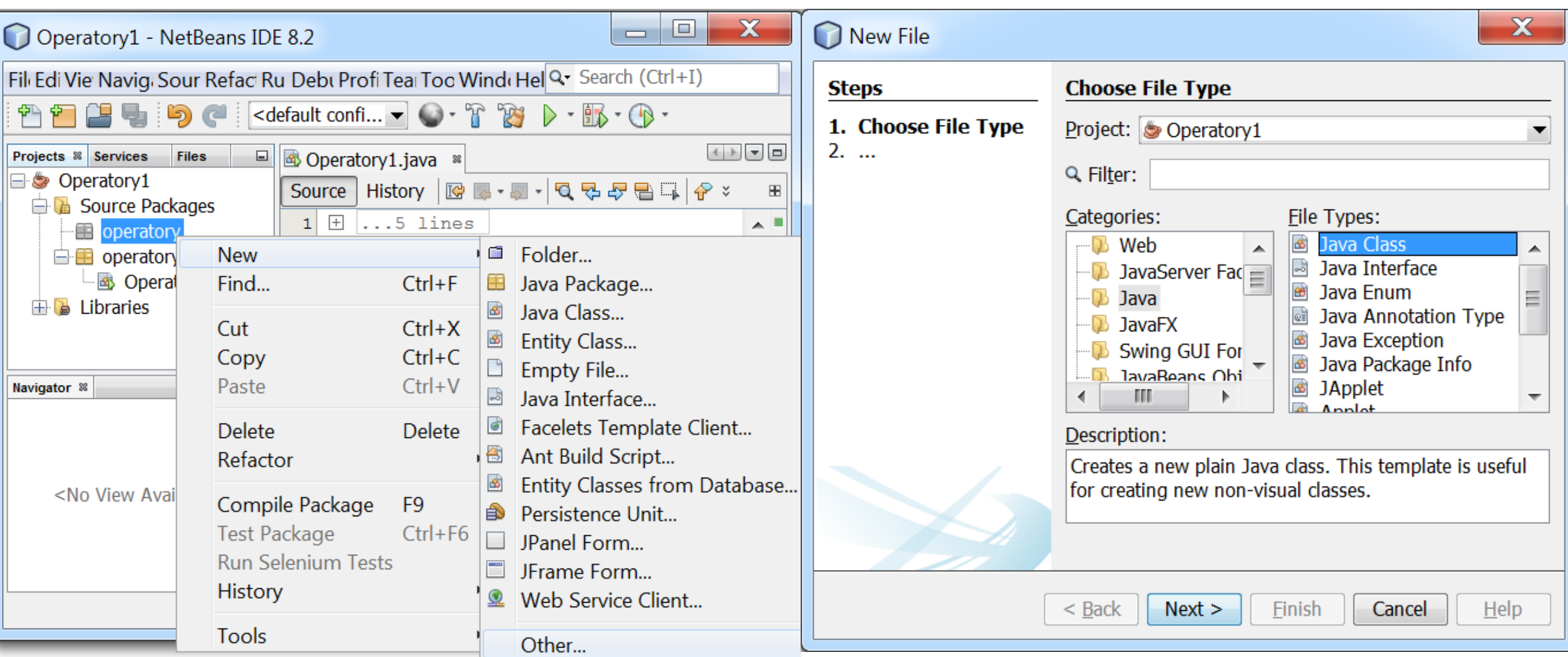

#### **1.2. (cd) Tworzenie klasy Javy Operatory\_1 w pakiecie operatory do przechowywania klas biznesowych - definicja klasy**

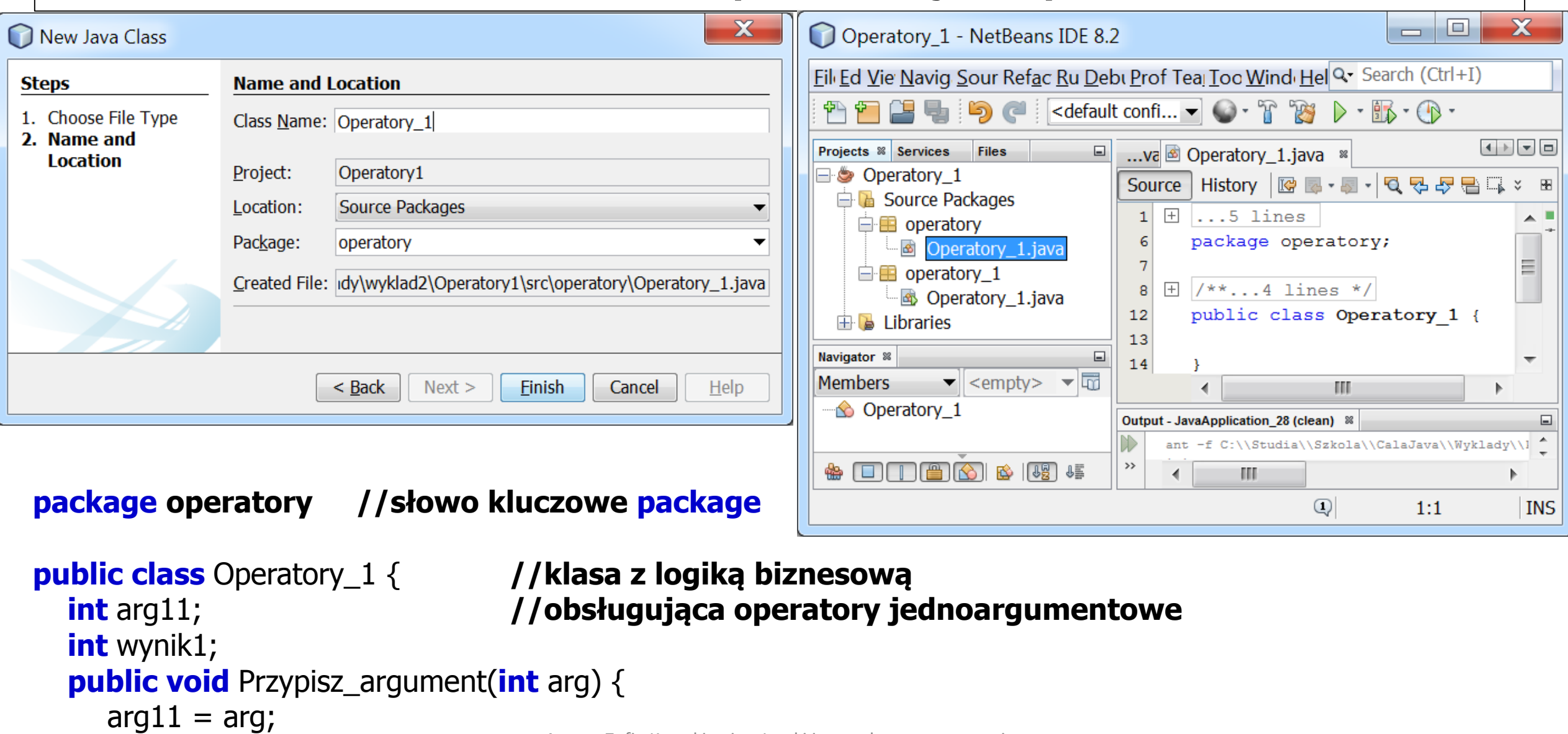

```
public String dzialaniajednoarg() {
    String s;
    s = "arq11 : " + arq11 + "n";s += "++arg11 : "+++arg11 + "\n"; // Pre-increment
    s += "arg11++ : " + arg11++ + "n"; // Post-increment
    s += "arg11 : " + arg11 + "\n";
    s += "-arg11 : " + --arg11 + "\n"; // Pre-decrement
    s += "arg11-- : " + arg11-- + "\n"; // Post-decrement
    s += "arg11 : " + arg11 + "\n";
    arctan 1 = -1;
    s += "\narg11 : " + arg11 + "\n";
    s += "++arg11 : "+++arg11 + "\n"; // Pre-increment
    s += "arg11++ : " + arg11++ + "n"; // Post-increment
    s += "arg11 : " + arg11 + "\n";
    s += "--arg11 : " + --arg11 + "\n"; // Pre-decrement
    s += "arg11-- : " + arg11-- + "\n"; // Post-decrement
    s += "arg11 : " + arg11 + "\n";
    return s;
  }
```
}

// dodanie do łańcucha s nowego łańcucha s+= czyli s=s+

#### **1.3. Utworzenie klasy Javy GUI1 w pakiecie gui do przechowywania klas interfejsu graficznego użytkownika (podobnie jak pakiet operatory i klasa Operatory\_1)**

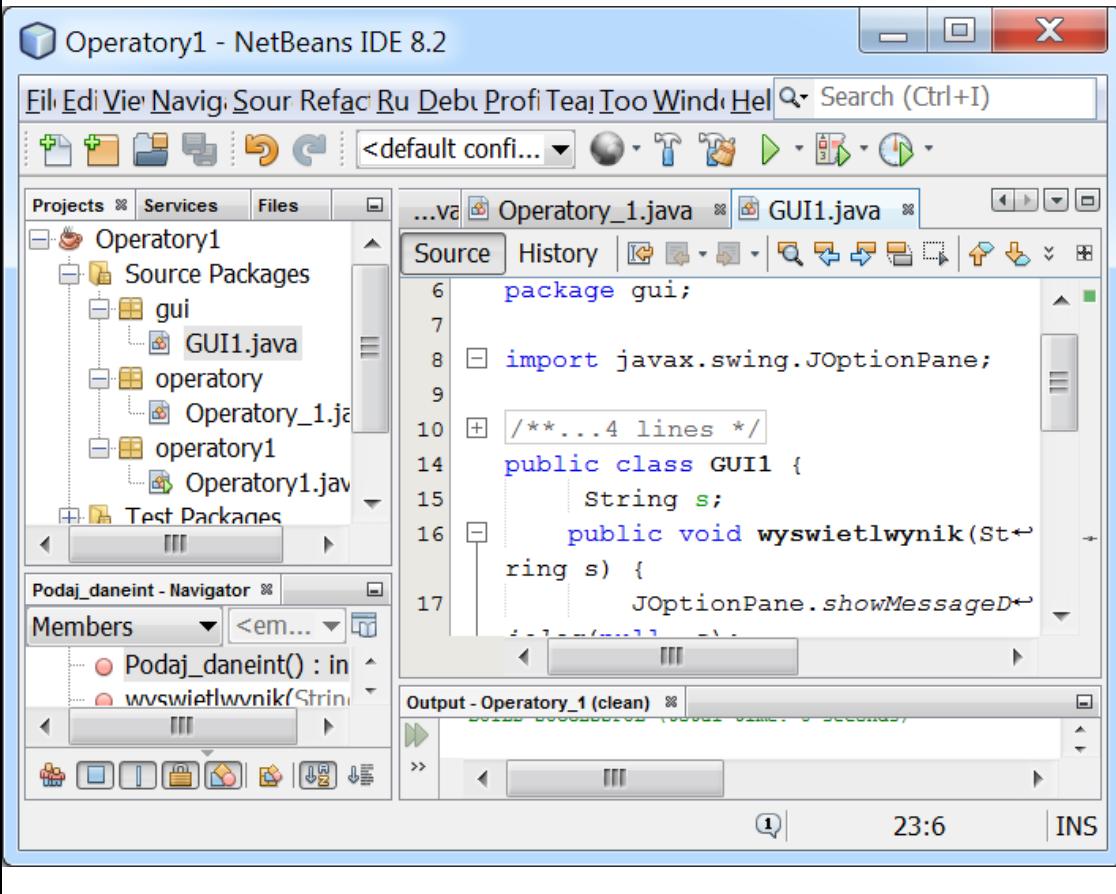

**package gui;**

**import javax.swing.JOptionPane;**

#### **public class** GUI1 { **//obsługa wprowadzania i //prezentowania danych**

String s;

**public void** wyswietlwynik(String s) { JOptionPane.showMessageDialog(null, s);

} **public int** Podaj\_daneint() {

#### $S =$

JOptionPane.showInputDialog(null, "Podaj argument całkowity"); **return** Integer.parseInt(s);

}

#### **1.4. Zdefiniowanie klasy zarządzającej Operatory1 w pakiecie operatory1, utworzonych podczas tworzenia projektu (slajd 5) oraz uruchomienie programu**

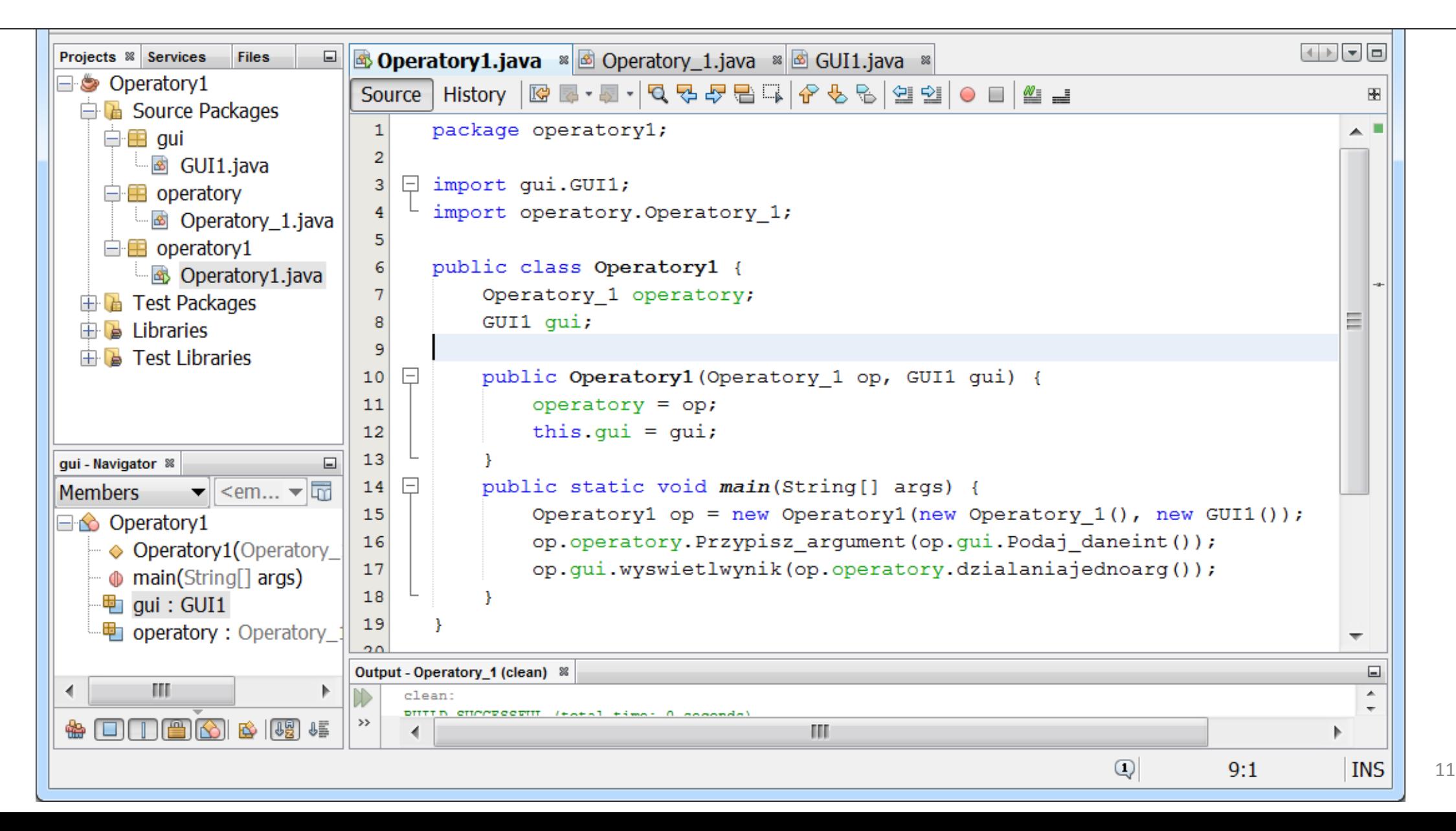

**1.4(cd). Zdefiniowanie klasy zarządzającej Operatory1 w pakiecie operatory1, utworzonych podczas tworzenia**  ? **projektu (slajd 5) oraz uruchomienie programupackage operatory1 ; import gui.GUI1 ; //import kodu klasy GUI1 z pakietu gui import operatory.Operatory\_1 ; //import kodu klasy Operatory\_1 z //pakietu operatory public class** Operatory1 { **// klasa zarządzająca** Operatory\_1 operatory; GUI1 gui; **public** Operatory1(Operatory\_1 op, GUI1 gui) {  $operator$   $=$   $op$ ; **this.**gui =  $gui$ ; } **public static void** main(String[] args) { Operatory1 op = **new** Operatory1(**new** Operatory\_1(), **new** GUI1()); op.operatory.Przypisz\_argument(op.gui.Podaj\_daneint()); op.gui.wyswietlwynik(op.operatory.dzialaniajednoarg()); }

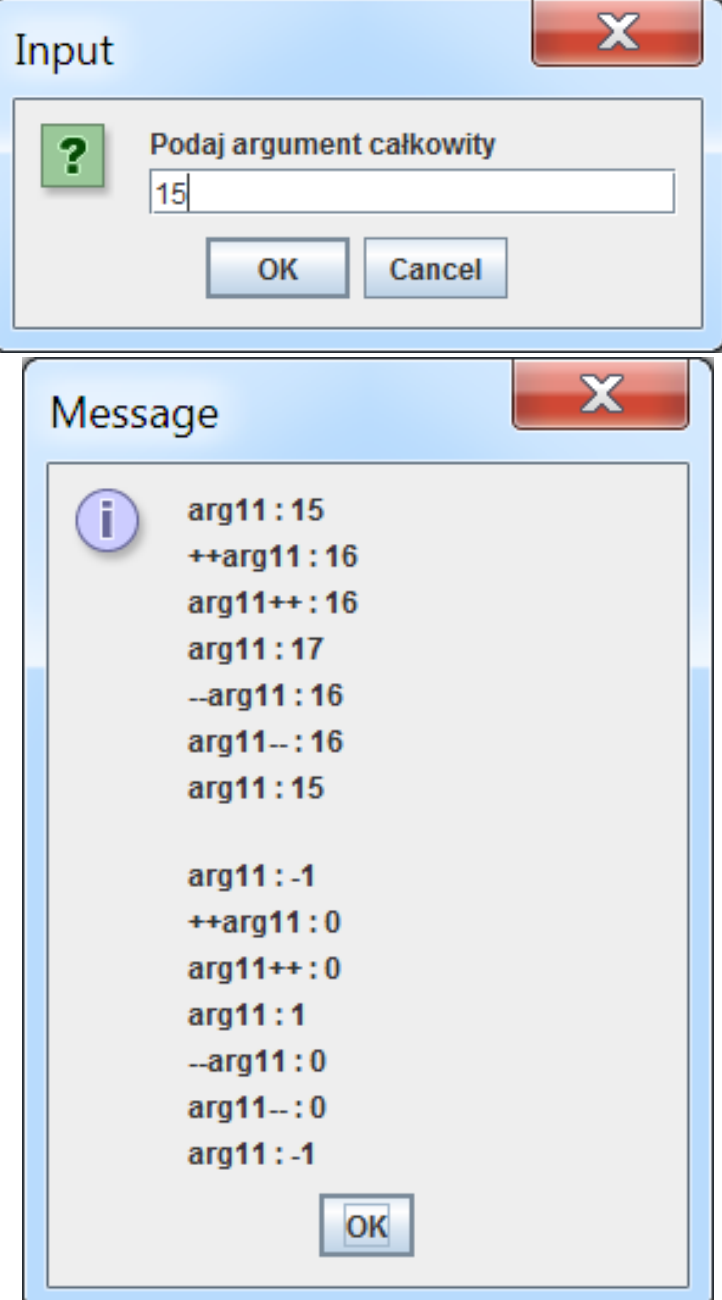

## **2. Operatory relacyjne**

#### **2.1. Utworzenie nowego projektu Operatory2 i skopiowanie do niego pakietów gui oraz operatory z projektu Operatory1**

 $\overline{\mathbf{x}}$  $\overline{\mathbf{x}}$  $\Box$  $\Box$  $\Box$ Operatory2 - NetBeans ID... Operatory1 - NetBeans IDE 8.2  $\blacksquare$ Operatory2 - NetBeans ID...  $\qquad \qquad$  $\qquad \qquad \blacksquare$ **E** E<sub>'</sub> Vi Nav So Ref R De Pro Te Ic Win H Q Search (Ctrl + Fi Ec Vic Navi Sou Refa Ru Del Prc Te. To Win HeQ. Search (Ctr F E Vi Nav So Ref R De Pre Te To Wit H Q - Search (Ctrl+  $\blacktriangleleft$  <default confi...  $\blacktriangleright$   $\blacktriangleright$   $\mathbb{R}$ **RES** <default confi...  $\blacktriangleright$   $\blacktriangleright$ ලු) <default confi...  $\blacktriangleright$   $\blacktriangleright$  $\overline{\phantom{0}}$   $\overline{\phantom{0}}$   $\overline{\$  $\overline{\phantom{aa}}\phantom{aa}0\cdots\overline{\phantom{aa}}\phantom{aa}0\cdots\overline{\phantom{aa}}$ **Projects & Services Files** a. 國 . 8 Operatory 2.ja... Projects <sup>88</sup> Services Files Projects <sup>88</sup> Services **Files** □ Soperatory1 □ <u>S</u> Operatory1 ⊟ © Operatory1 Source History  $\mathbb{F}$ Source History : ⊞ Source | History  $\mathbb{R}$ **E** Source Packages **E** Source Packages **E** Source Packages  $\Box$  $\ldots$  5 lines  $\Box$  $\ldots$  5  $1 \wedge$  $\Box$  $1$  $1$  $\ldots$  5  $1 \wedge$  $\mathbf{1}$ 白·王 gui 由 由 gui 由 田 gui package oper+ … l GUI1.java  $\mathbf{E}$  operatory  $\mathbf{E}$  operatory  $pack$ <sup> $\leftrightarrow$ </sup> atory2;  $pack \leftrightarrow$  $\mathbf{E}$  operatory1  $\blacksquare$   $\blacksquare$  operatory  $\mathbf{E}$  operatory1 age  $\leftrightarrow$ age  $\leftrightarrow$ 圖 Operat **E** Test Packages **New E** Test Packages mes  $open^+$  $over^+$  $\Box$   $\blacksquare$  operatory  $\mathbb{H}$  Libraries Find...  $Ctrl + F$  $\mathbf{B}$  Libraries  $atorr$ ator⇔ 图 Operat  $\overline{+}$  **B** Test Libraries  $\mathbb{R}$  Test Libraries  $y2;$  $Ctrl+X$  $y2;$  $Cut$ .ss\* **The Test Package** Operatory2 Operatory2 2.  $Ctrl + C$ **B** Source Packages  $\mathbf{B}$  Libraries Copy **E B** Source Packages  $\boxed{+}$  $7**...$ 由重 **E** Test Librarie  $Ctrl + V$  $\Box$  **B** operatory2 **New CILI** Paste E El operatory ⊟ © Operatory2 L. B. Operatory.  $pub1+$ Find...  $12$ **Delete Delete**  $\Box$  **E** operatory2 **E** Source Pack  $\Box$  I ibraries ic  $c \leftrightarrow$ ra\* 图 Operatory2.java  $\Box$   $\blacksquare$  operatory Rename... Paste  $Ctrl + V$ lass $\leftrightarrow$ 图 Operat  $\mathbf{B}$  Libraries  $Ctrl + F6$ Ope<sup> $\leftrightarrow$ </sup> **Test Package** e  $\Box$  I ibraries History  $\mathbf{ratio} \leftarrow$ **Run Selenium Tests** Navigator <sup>88</sup> Navigator <sup>88</sup> Navigator ®  $\blacksquare$ **History Tools**  $\blacktriangledown$  <e...  $\blacktriangledown$   $\Box$ **Members Members Members**  $\leq$ e... Output - Operato... %  $\Box$ o.  $\Box$  $\hat{\otimes}$  Operatory2 **Tools** Properties m ш ∢  $\blacktriangle$ run: DITTTIN CHAMPECCE DIITIN CHAAPCCCHII DITTI D CHAAPCCE  $\rightarrow$  $\mathbb{R}$  (a)  $\mathbb{R}$  (a)  $\mathbb{R}$ BS 1891 85  $>$ **AA** (\$1) **∰ ⊡** ∰ 昣 109 JE അ⊡⊡ ш Autor: Zofia Kruczkiewicz, Języki i metody programowania –  $\vert \mathbb{Q} \vert$  and  $\vert$  1:1 and  $\vert$  into  $\vert$  into  $\vert$  into  $\vert$  and  $\vert$  into  $\vert$  into  $\vert$  into  $\vert$  into  $\vert$  into  $\vert$  into  $\vert$  into  $\vert$  into  $\vert$  into  $\vert$  into  $\vert$  into  $\vert$  into  $\vert$  into  $\vert$  into  $\vert$  into  $\$  $\mathbb{Q}$  $1:1$ **INS** 

Autor: Zofia Kruczkiewicz, Języki i metody programowania –

```
package operatory;
public class Operatory_2 extends Operatory_1{ //klasa z logiką biznesową z dodaną 
                                                  //obsługą operatów relacyjnych
  int arg12;
  public void Przypisz_argumentyint(int arg1, int arg2) {
     this.\text{arg11} = \text{arg1};
     this.arg12 = arg2;}
 public String dzialaniarelacyjne() {
     String s;
     s = "arg11 = " + arg11 + "\n";s += "arg12 = " + arg12 + "\n";
     s += "arg11 > arg12 jest " + (arg11 > arg12) + "\n";
     s += "arg11 < arg12 jest " + (arg11 < arg12) + "\n";
     s += "arg11 >= arg12 jest " + (arg11 >= arg12) + "\n";
     s += "arg11 <= arg12 jest" + (arg11 <= arg12) + "\n";s += "arg11 == arg12 jest " + (arg11 == arg12) + "\n";
     s += "arg11 != arg12 jest " + (arg11 != arg12) + "\n";
     s += "(arg11 < 10) && (arg12 < 10) jest " + ((arg11 < 10) && (arg12 < 10)) + "\n";
     s += "(arg11 < 10) || (arg12 < 10) jest " + ((arg11 < 10) || (arg12 < 10)) + "\n";
     return s; }
```
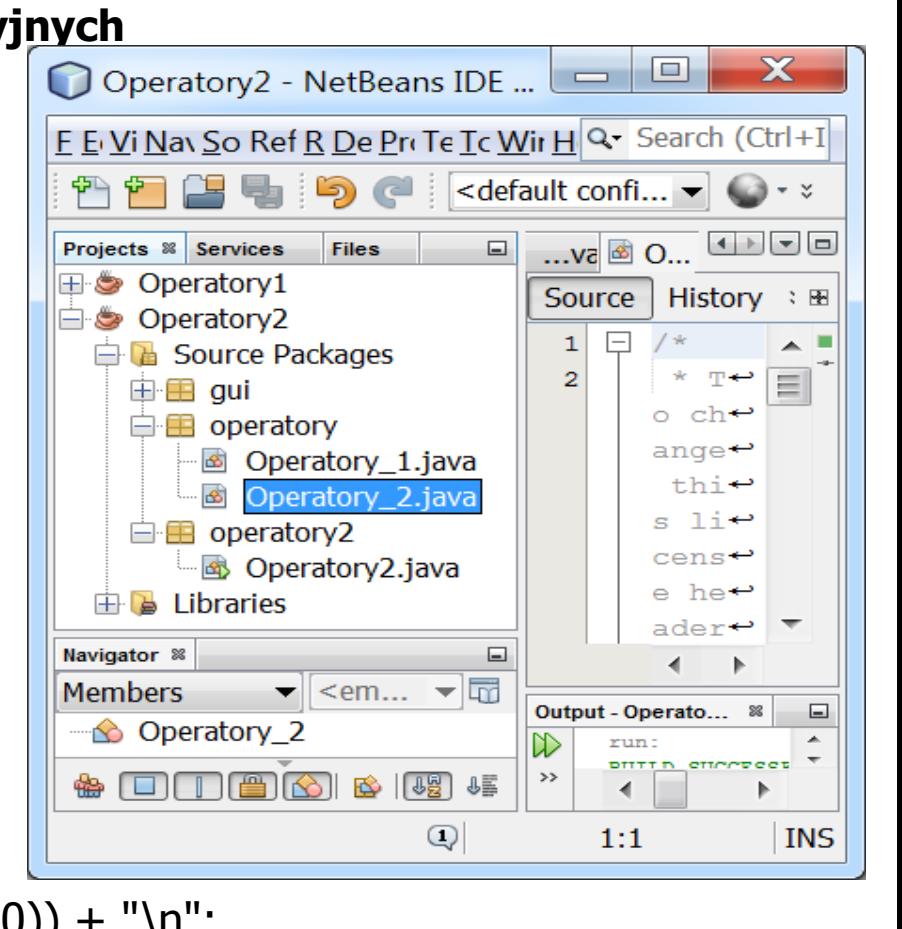

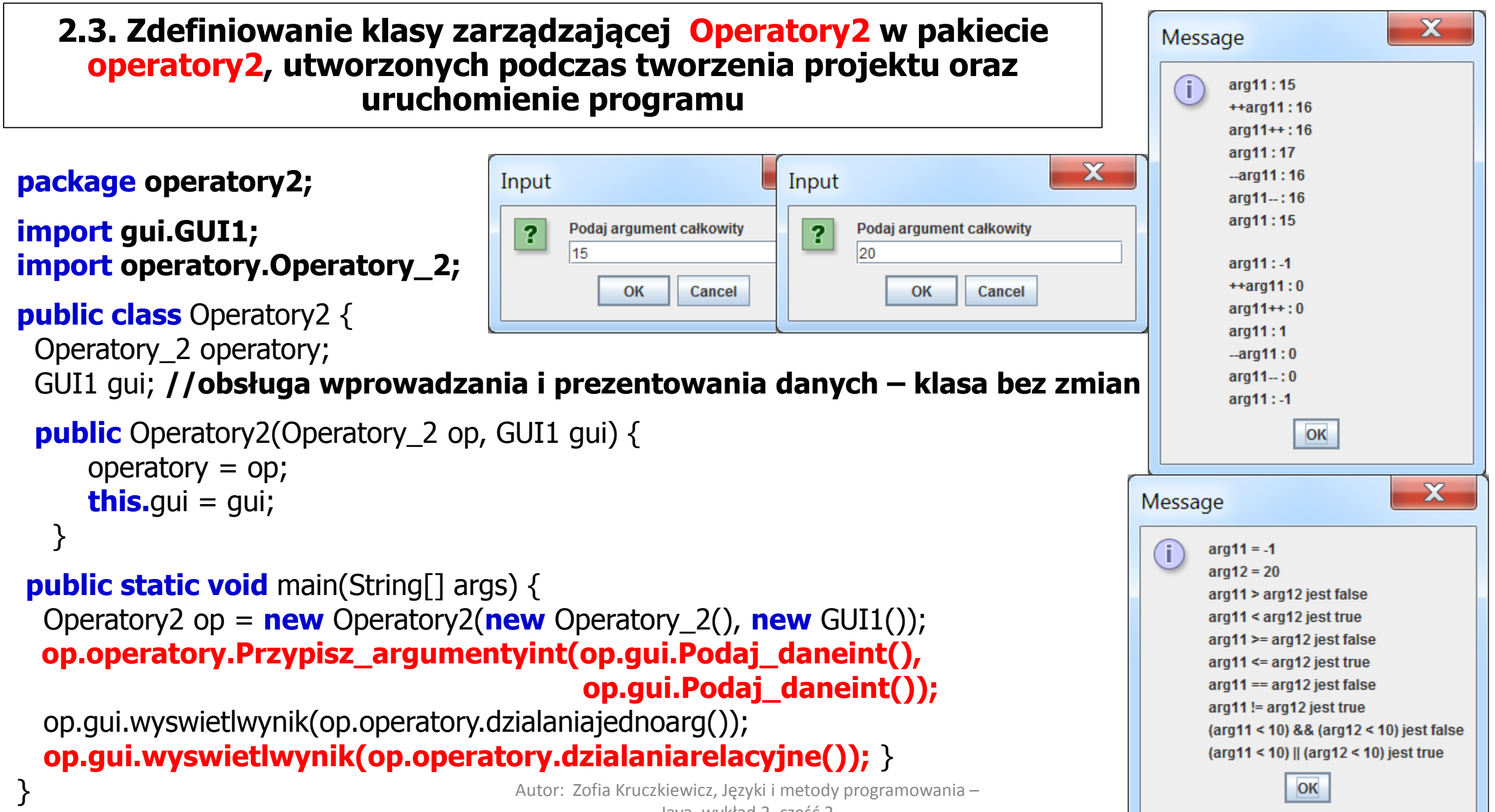

Java, wykład 2, część 2

**3. Operatory arytmetyczne dla argumentów typu int 3.1. Utworzenie nowego projektu Operatory3 i skopiowanie do niego pakietów gui oraz operatory z projektu Operatory2.**

**3.2. Wykonanie klasy Operatory\_3 w pakiecie operatory i definicja tej klasy**

#### **package operatory;**

```
public class Operatory_3 extends Operatory_2 { //klasa z logiką biznesową z dodaną obsługą 
                                            //operatorów arytmetycznych dla argumentów typu int
```

```
public String dzialaniaint() {
   String s = "";
   wynik1 = \text{arg}11 + \text{arg}12;
   s = "arg11+arg12 wynosi " + wynik1 + "n";wynik1 = \arg 11 - \arg 12;
   s += "arg11-arg12 wynosi " + wynik1 + "\n";
   wynik1 = \arg 11 / \arg 12;s += "arg11/arg12 wynosi " + wynik1 + "\n";
   wynik1 = arg11 * arg12;
   s += "arg11*arg12 wynosi " + wynik1 + "\n";
   wynik1 = \arg 11 % arg12;
   s += "arg11%arg12 wynosi " + wynik1 + "\n";
   return s;
```
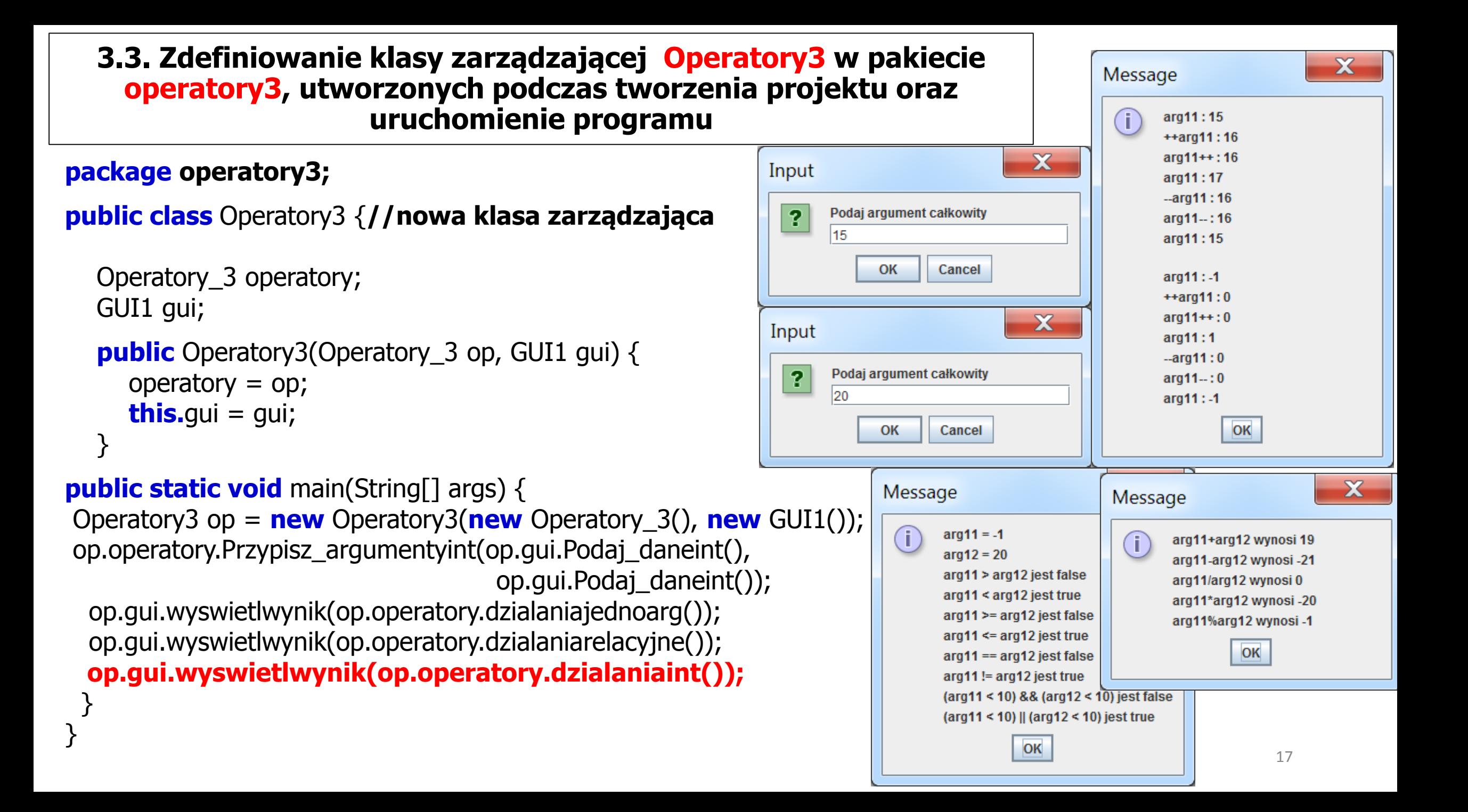

#### **4. Operatory arytmetyczne oraz przypisania dla argumentów typu float 4.1. Utworzenie nowego projektu Operatory4 i skopiowanie do niego pakietów gui oraz operatory z projektu Operatory3.**

**4.2. Wykonanie klasy Operatory\_4 w pakiecie operatory i definicja tej klasy**

```
package operatory;
```
**class** Operatory\_4 **extends** Operatory\_3 { **//klasa z logiką biznesową z dodaną obsługą operatorów //arytmetycznych dla argumentów typu float**

```
float arg21, arg22;
float wynik2;
```

```
public void Przypisz_argumentyfloat(float arg1, float arg2) {
  this.\text{arg}21 = \text{arg}1;
  this.arg22 = arg2;
}
public String dzialaniafloat() {
  String s = ";
  wynik2 = \arg 21 + \arg 22;
  s = "arg21+arg22 wynosi " + wynik2 + "\n";
  wynik2 = \text{arg}21 - \text{arg}22;
  s += "arg21-arg22 wynosi " + wynik2 + "\n";
  wynik2 = \arg 21 / \arg 22;
  s += "arg21/arg22 wynosi " + wynik2 + "\n";
  wynik2 = arg21 * arg22;
  s += "arq21*arq22 wynosi " + wynik2 + "\n";
  return s;
}
                                       Autor: Zofia Kruczkiewicz, Języki i metody programowania –
                                                    Java, wykład 2, część 2 18
```

```
public String dzialaniaprzypisania() {
     String s = "";
     wynik2 += arg21;
     s += "wynik2 += arg21 wynosi " + wynik2 + "\n";
     wynik2 - arg21;
     s += "wynik2 -= arg21 wynosi " + wynik2 + "\n";
     wynik2 * = arg21;
     s += "wynik2 * = arg21 wynosi " + wynik2 + "\n";
     wynik2 /= arg21;
     s += "wynik2 /= arg21 wynosi " + wynik2 + "\n";
     return s;
  }
```
**4.3. Utworzenie klasy Javy GUI1 w pakiecie gui do przechowywania klas interfejsu graficznego użytkownika (podobnie jak pakiet operatory i klasa Operatory\_1)** 

**package gui;**

}

}

```
import javax.swing.JOptionPane;
```
**public class** GUI2 **extends** GUI1 { **//klasa GUI rozszerzająca funkcjonalność //wprowadzania danych**

```
public float Podaj_danefloat() {
```
s = JOptionPane.showInputDialog(**null**,"Podaj argument rzeczywisty"); **return** Float.parseFloat(s);

#### **4.3. Zdefiniowanie klasy zarządzającej Operatory4 w pakiecie operatory4, utworzonych podczas tworzenia projektu oraz uruchomienie programu**

**package operatory4;**

```
import gui.GUI2;
import operatory.Operatory_4;
```

```
public class Operatory4 { //nowa klasa zarządzająca
  Operatory 4 operatory;
  GUI2 gui;
  public Operatory4(Operatory_4 op, GUI2 gui) {
     operator = op;
     this.gui = gui;
  }
```
## **public static void** main(String[] args) {

```
Operatory4 op = new Operatory4(new Operatory_4(), new GUI2());
op.operatory.Przypisz_argumentyint(op.gui.Podaj_daneint(), op.gui.Podaj_daneint());
op.operatory.Przypisz_argumentyfloat(op.gui.Podaj_danefloat(), op.gui.Podaj_danefloat());
op.gui.wyswietlwynik(op.operatory.dzialaniajednoarg());
op.gui.wyswietlwynik(op.operatory.dzialaniarelacyjne());
op.gui.wyswietlwynik(op.operatory.dzialaniaint());
op.gui.wyswietlwynik(op.operatory.dzialaniafloat());
op.gui.wyswietlwynik(op.operatory.dzialaniaprzypisania()); }
```
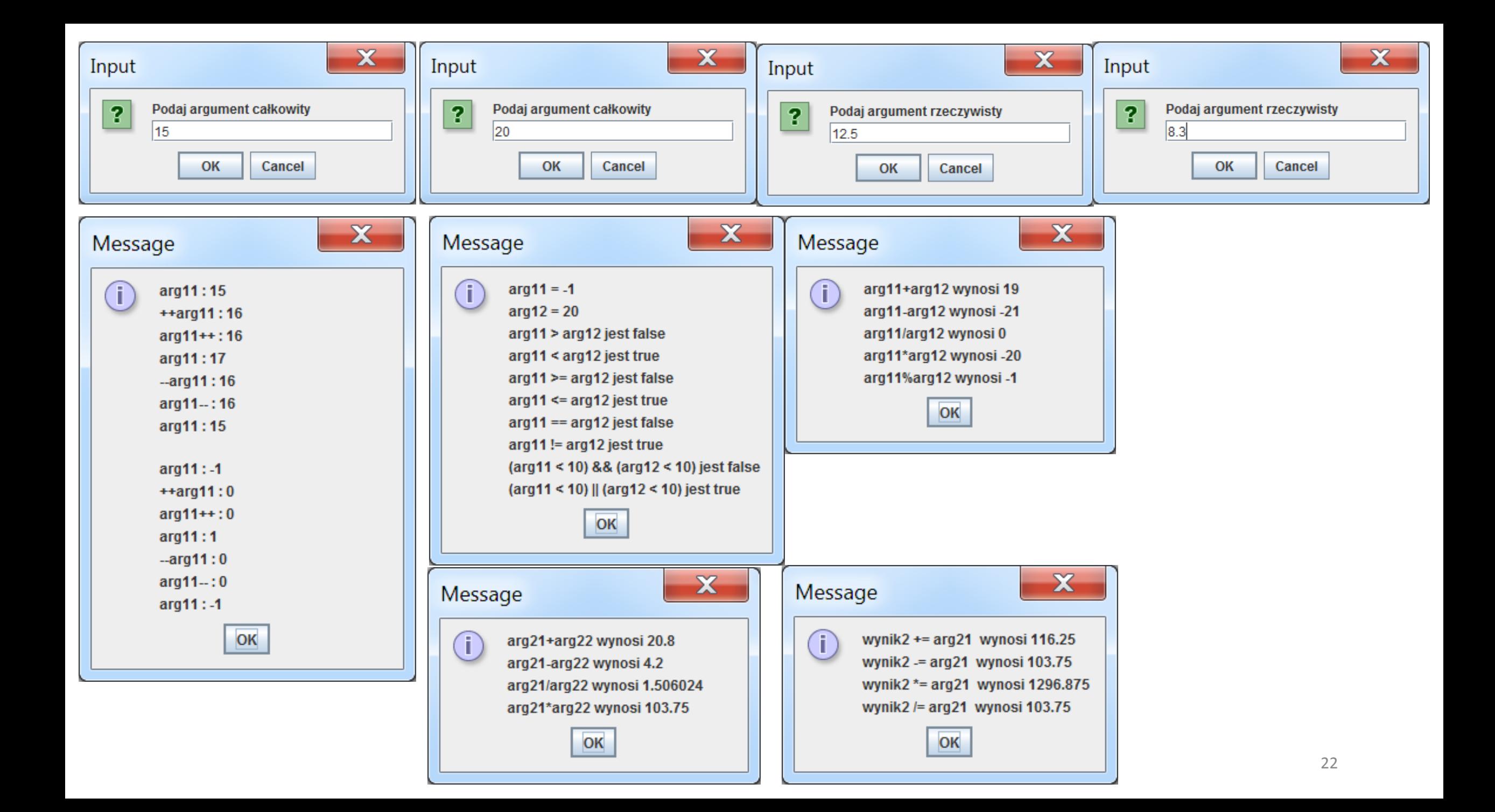

#### **5. Klasa zarządzająca – składowe typu static jako atrybuty klasowe. Dostęp do składowych statycznych nie wymaga tworzenia obiektu-właściciela tych składowych.**

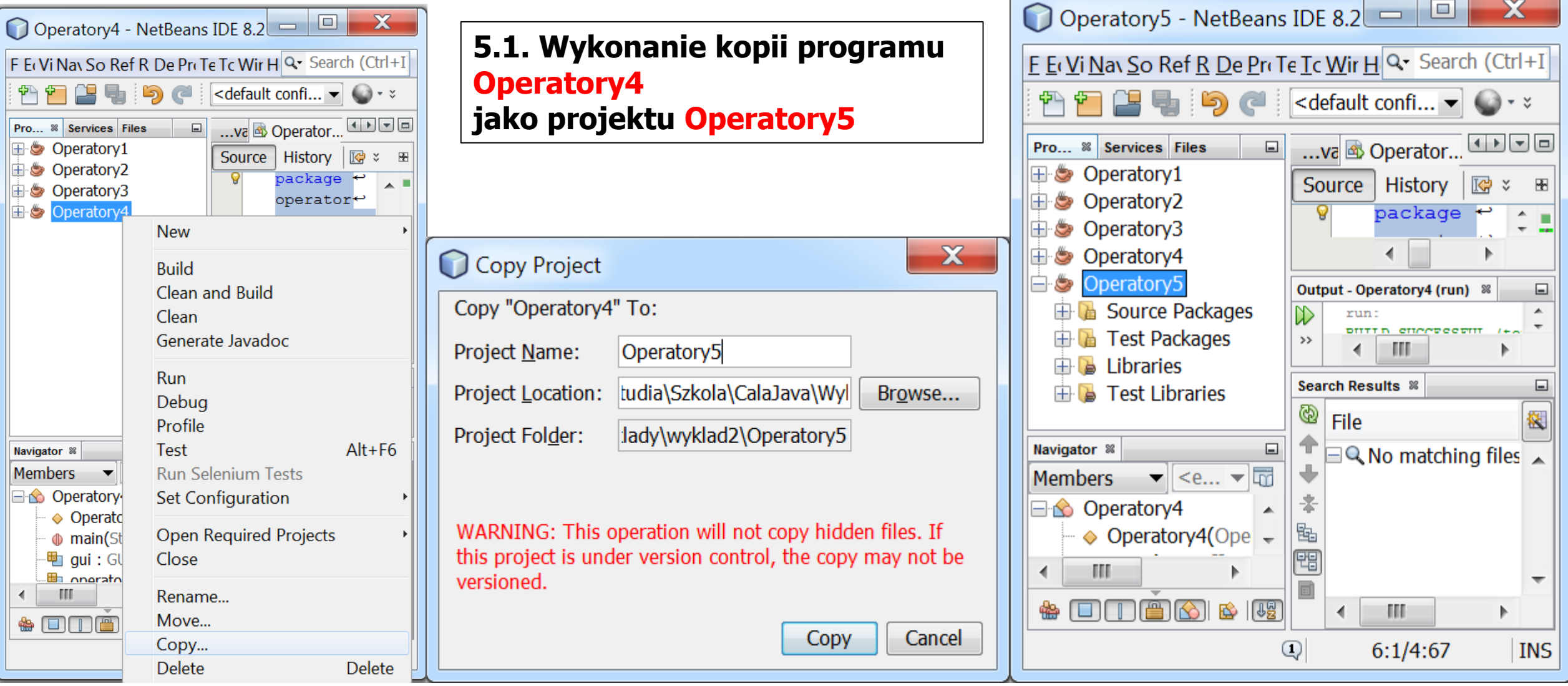

## **5.2. Zmiana nazwy pakietu operatory4 na operatory5 oraz nazwy klasy Operatory4 na Operatory5: nazwa/Refactor/Rename.**

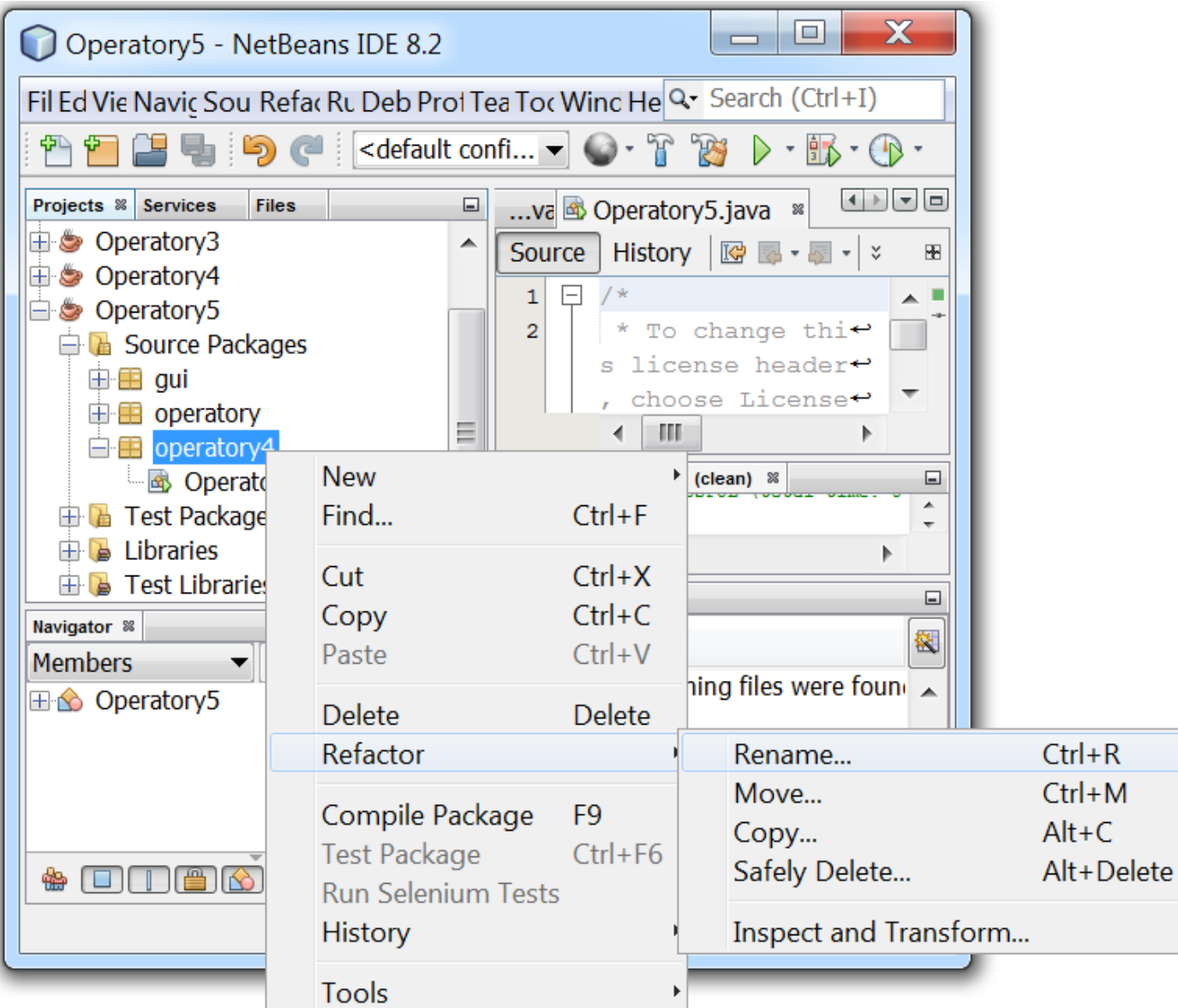

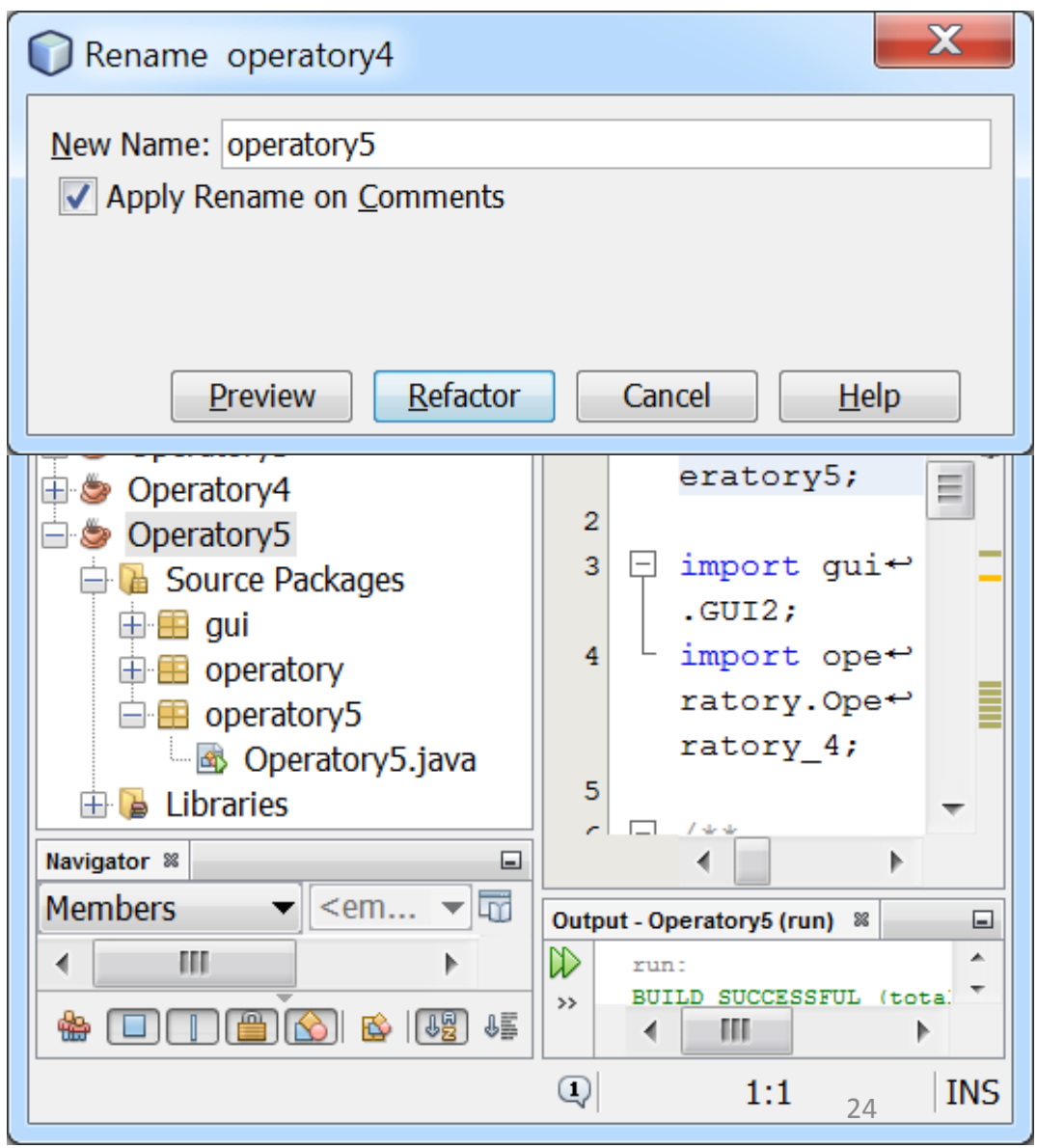

### **5.3. Zdefiniowanie klasy zarządzającej Operatory5 w pakiecie operatory5, utworzonych podczas tworzenia projektu oraz uruchomienie programu (wynik taki jak na slajdzie 22)**

**package operatory5; import gui.GUI2; import operatory.Operatory\_4;**

```
public class Operatory5 {
  static Operatory 4 operatory;
  static GUI2 gui;
  public Operatory5(Operatory 4 op, GUI2 gui) {
    operatory = op;
```

```
this.gui = gui;
```

```
}
public static void main(String[] args) {
```

```
Operatory5 op = new Operatory5(new Operatory_4(), new GUI2());
operatory.Przypisz_argumentyint(gui.Podaj_daneint(), gui.Podaj_daneint());
operatory.Przypisz_argumentyfloat(gui.Podaj_danefloat(), gui.Podaj_danefloat());
gui.wyswietlwynik(operatory.dzialaniajednoarg());
gui.wyswietlwynik(operatory.dzialaniarelacyjne());
gui.wyswietlwynik(operatory.dzialaniaint());
gui.wyswietlwynik(operatory.dzialaniafloat());
gui.wyswietlwynik(operatory.dzialaniaprzypisania()); }
```
#### **6. Wprowadzenie nowej definicji klasy GUI z zachowaniem identycznych nagłówków metod – automatyczne generowanie danych**

(wykonano kopię projektu Operatory5 jako Operatory6, dodano nowa klasę GUI3 w pakiecie gui, zmieniono nazwę pakietu operatory5 jako operatory6, nazwę klasy zarządzającej Operatory5 na Operatory6 oraz zmodyfikowano jej kod)

```
package gui;
```
}

#### **import java.util.Random;**

```
public class GUI3 {
  Random generator;
```

```
public GUI3() {
  generator = new Random();
}
public void wyswietlwynik(String s) {
  System.out.println(s);
}
public int Podaj_daneint() {
  return generator.nextInt()%10;
}
public float Podaj_danefloat() {
  return generator.nextFloat();
}
```
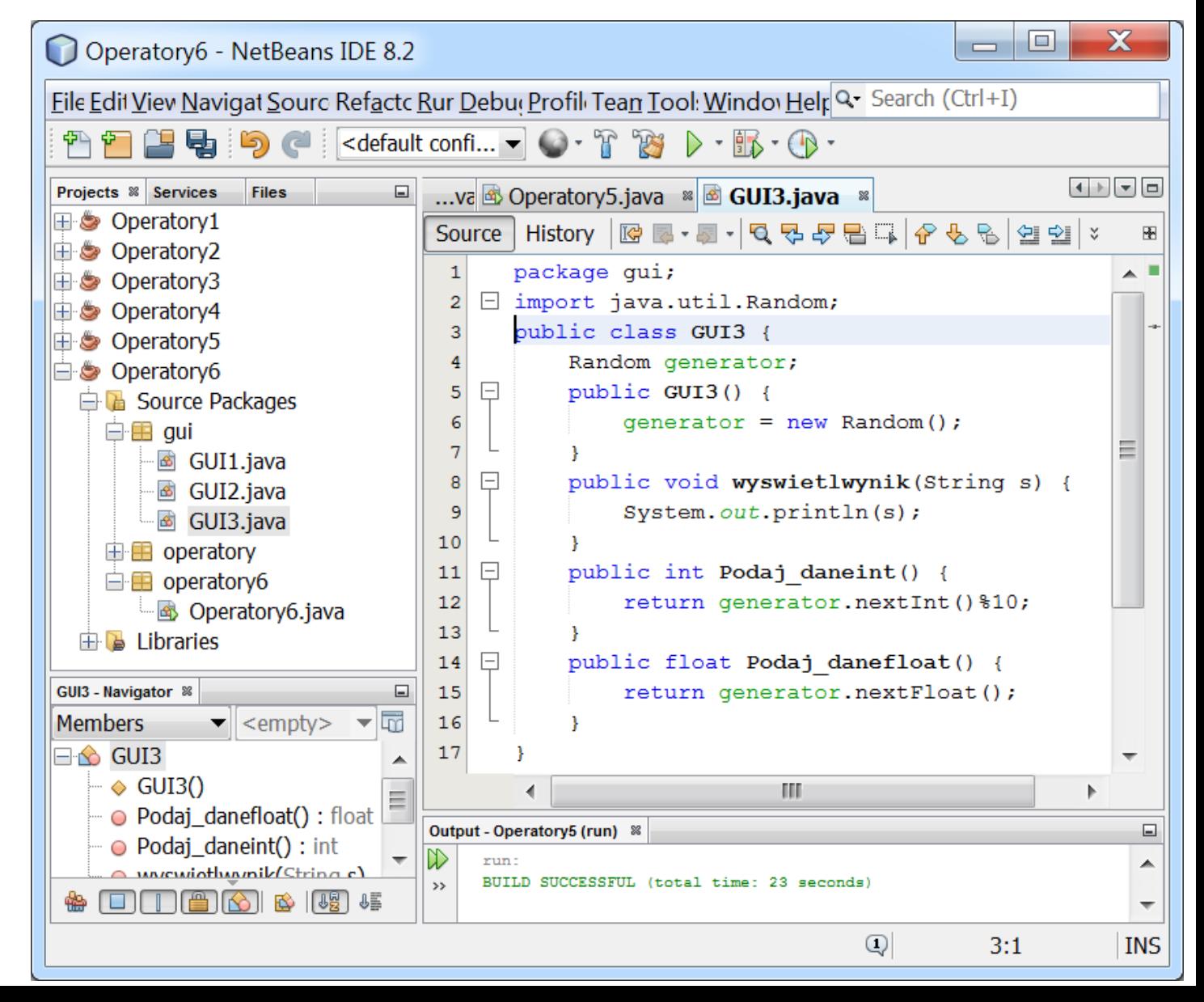

**package operatory6;**

}

}

}

**import gui.GUI3; import operatory.Operatory\_4; public class** Operatory6 { **//nowa klasa zarządzajaca**

**static** Operatory\_4 operatory; **static** GUI3 gui;

```
public Operatory6(Operatory_4 op, GUI3 gui) {
  operatory = op;
  this.gui = gui;
```

```
public static void main(String[] args) {
  Operatory6 op = new Operatory5(new Operatory_4(),new GUI3());
```
**operatory.Przypisz\_argumentyint(gui.Podaj\_daneint(), gui.Podaj\_daneint());**

**operatory.Przypisz\_argumentyfloat(gui.Podaj\_danefloat(), gui.Podaj\_danefloat());**

**gui.wyswietlwynik(operatory.dzialaniajednoarg()); gui.wyswietlwynik(operatory.dzialaniarelacyjne()); gui.wyswietlwynik(operatory.dzialaniaint()); gui.wyswietlwynik(operatory.dzialaniafloat()); gui.wyswietlwynik(operatory.dzialaniaprzypisania());**

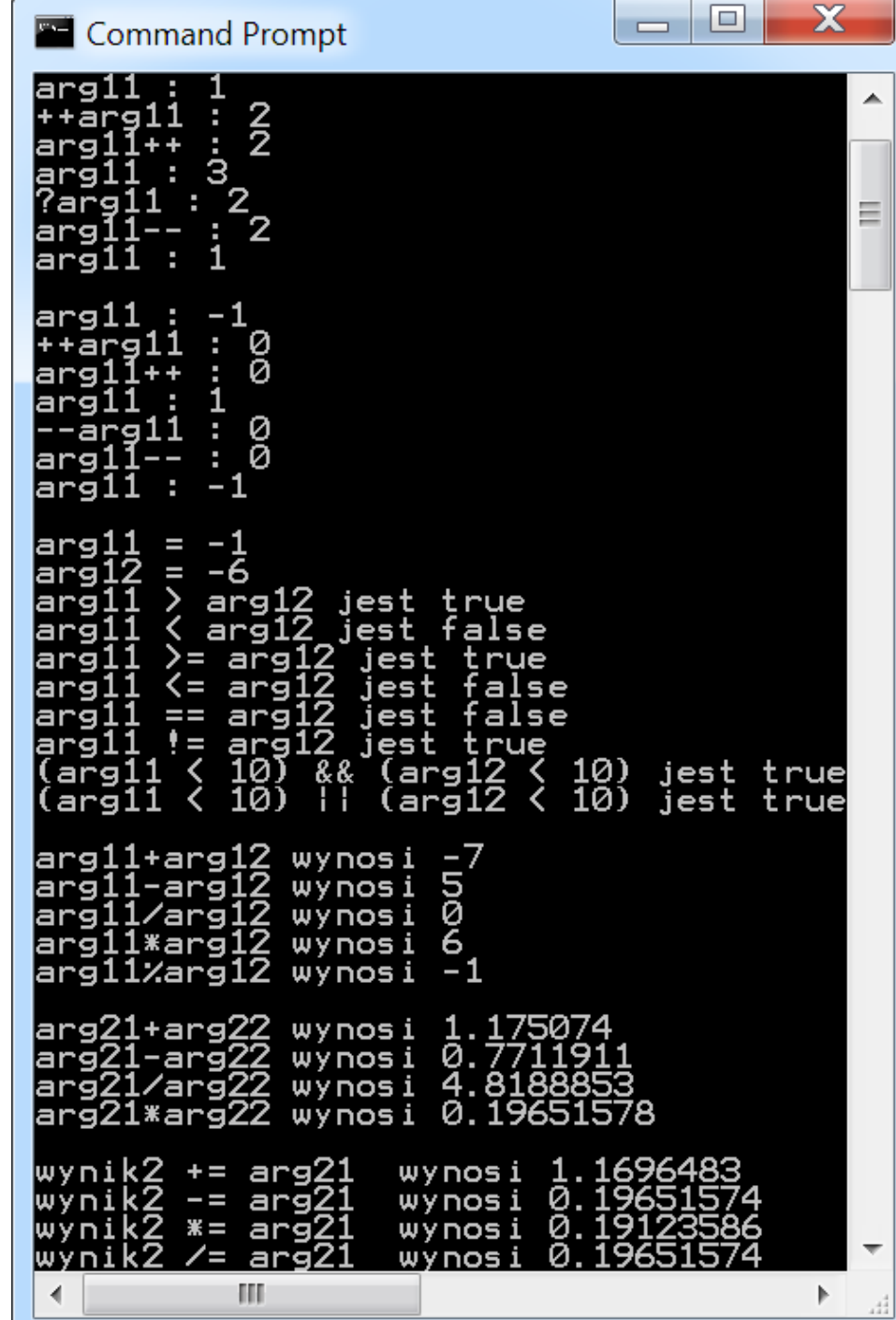

### **7. Operatory bitowe dodane do programu Operatory6**

(wykonano kopię projektu Operatory6 jako Operatory7, dodano nowa klasę Operatory\_5 w pakiecie operatory, zmieniono nazwę pakietu operatory6 jako operatory7, nazwę klasy zarządzającej Operatory6 na Operatory7 oraz zmodyfikowano jej kod)

**package** operatory;

```
public class Operatory_5 extends Operatory_2 {
```

```
public String dzialaniabitowe() { 
  String s;
  s="arg11: "+arg11+", arg12: "+arg12+"\n";
  s += "arg11<<2 : " + (\arcsin 11 << 2) + "\n";
  s += "arg11>>2 : " + (arg11>> 2) + "\n";
  s += "arg11>>>1 : " + (arg11 >>> 1) + "\n";
  s += "\simarg12 : " + (\simarg12) + "\n";
  s += "arg11&arg12 : " + (arg11 & arg12) + "\n";
  s += "arg11|arg12 : " + (arg11 | arg12) + "\n"; 
  s += "arg11^0x0F : " + (arg11 ^ 0x0F) + "\n";
```
**return** s;

}

```
package operatory7;
```

```
import gui.GUI3;
import operatory.Operatory_5;
```
**public class** Operatory7 { **//nowa klasa zarządzajaca**

```
static Operatory 5 operatory;
static GUI3 gui;
```

```
public Operatory7(Operatory_5 op, GUI3 gui_) {
```

```
operatory = op;
gui = gui ;
```

```
}
```
}

}

```
arg11: 4, arg12: -7
arg11<<2 : 16
arg11>>2 : 1
arg11>>>1 : 2
~arg12 : 6
arg11&arg12 : 0
arg11|arg12 : -3
arg11^0x0F : 11
```
**run:**

**BUILD SUCCESSFUL (total time: 0 seconds)**

```
public static void main(String[] args) {
  Operatory7 op = new Operatory7(new Operatory_5(), new GUI3());
  operatory.Przypisz_argumentyint(gui.Podaj_daneint(), gui.Podaj_daneint());
                  //gui.wyswietlwynik(operatory.dzialaniajednoarg()); - wynik, jak w programie Operatory2, slajd 15
                  //gui.wyswietlwynik(operatory.dzialaniarelacyjne()); - wynik, jak w programie Operatory2, slajd 15
  gui.wyswietlwynik(operatory.dzialaniabitowe());
```
## **8. Podsumowanie – pakiety DOSTĘP DO METOD I ZMIENNYCH**

**Dostęp do zmiennych (na podstawie:L.Lemay,R.Cadenhead, Java 2 dla każdego, Helion 2001)**

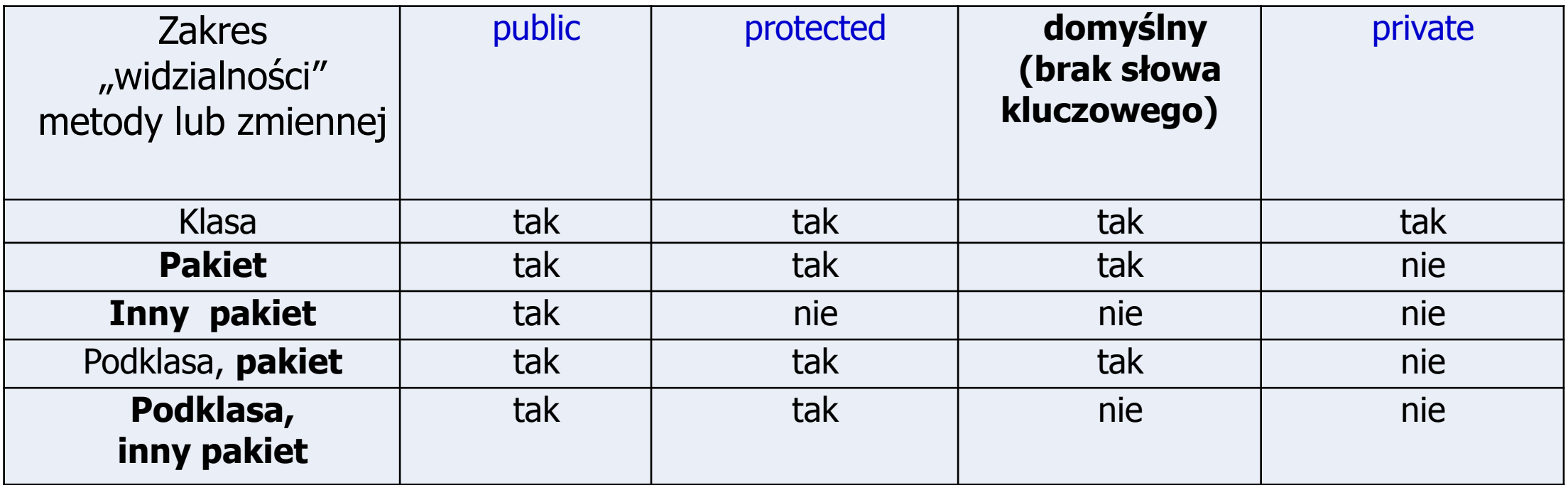